## **СЭМД «Направление на госпитализацию, восстановительное лечение, обследование, консультацию»**

Рабочие места - дневник врача - правой кнопкой мыши по пациенту госпитализировать. Откроется форма направления на госпитализацию. После заполнения нажать "Применить" и далее нажать "Подписанные документы"

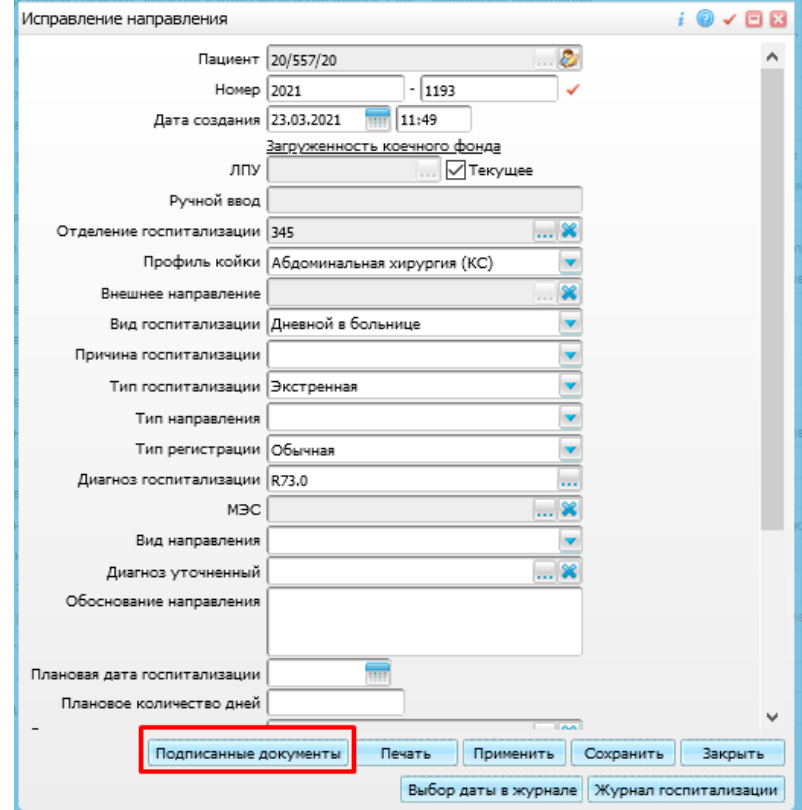

Выбираем Электронную подпись врача в поле «Выберите сертификат» и нажимаем кнопку «Подписать»

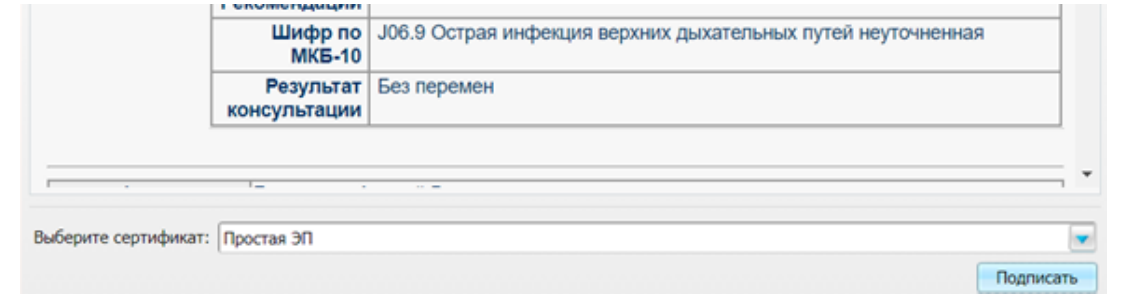

По созданному документу правой кнопкой мыши выбираем «Зарегистрировать в РЭМД»

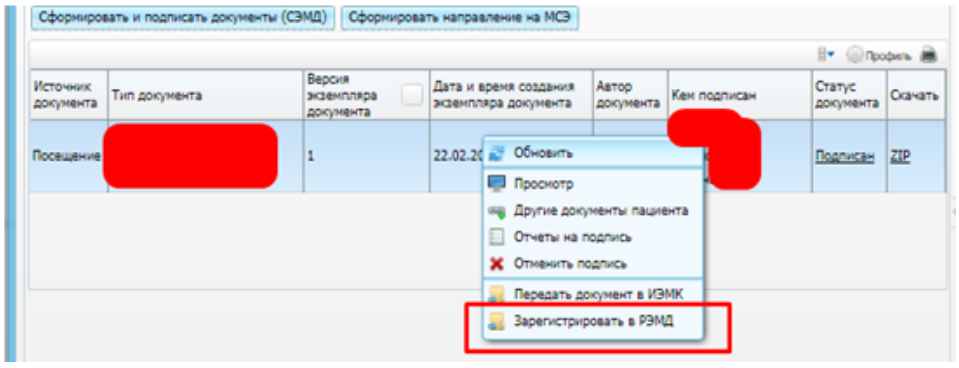